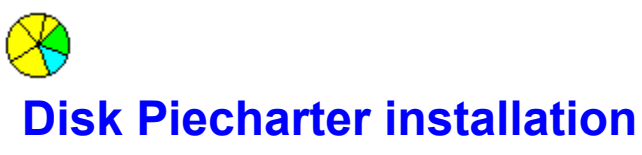

© 1994, 1995 Zorn Software <ASP>

### *Select one:*

**English Deutsch Nederlands Other languages** 

Release notes

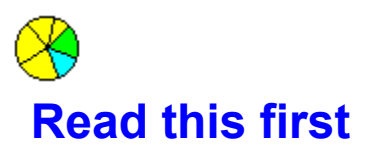

This is a ShareWare product. You can use it freely for a 4 week evaluation period. After this period, we would like you to register and pay the \$15 usage fee. Otherwise, you can easily remove 'Disk Piecharter' from the FileManager menu by choosing Piecharts/Remove...'.

'Disk Piecharter' is a Filemanager Extension. To use it, it must first be installed within the filemanager. To do so, just click on the button below. NOTE: do this only AFTER you copied the files to your harddisk.

**B** Install

Now that 'Disk Piecharter' is installed, you can start the filemanager (or restart it if it was already running). In the filemanager, you will see that a menu option was added: 'Piecharts'. Also, if you use the Windows for Workgroups version, you will see a button with the same image you see above has appeared.

To learn more on how to use it, select Help from the 'Piecharts' menu. There you will also find more about registering 'Disk Piecharter' and the ShareWare concept.

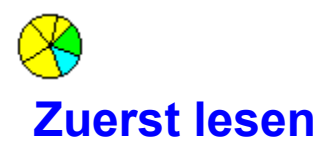

Dies ist ein Shareware-Produkt. Sie können er innerhalb der nächsten vier Wochen kostenlos ausprobieren. Danach möchten wir Sie bitten, dieses Produkt fuer 15 \$ (oder DM 20) registrieren zu lassen.

Bei Nichtgefallen läßt sich 'Disk Piecharter' leicht über die Option 'Diagramm/Entfernen...' aus dem Dateimanager wieder entfernen.

'Disk Piecharter' ist eine Dateimanager-Erweiterung. Deshalb muß dieses programm zuerst im Dateimanager eingetragen werden. Dies geschieht durch Auslösen des Buttons 'Install'. Achtung: tun Sie das erst NACHDEM Sie die Dateien auf ihre Festplatte kopiert haben.

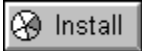

Um 'Disk Piecharter' zu aktivieren muß nach erfolgreicher Installation der Dateimanager neu gestartet werden. Im Dateimanager-Menüe erscheint jetzt ein neuer Eintrag 'Diagramm'.

Bei Windows for Workgroups wird in der Symbolleiste auch ein Symbol für 'Disk Piecharter' angeboten (siehe Symbol am Button Install).

Näheres zur Bedienung von 'Disk Piecharter' entnehmen Sie dem Online-Handbuch, das über den Menüepunkt 'Diagramm/Hilfe' zu starten ist. Dort finden Sie auch genauere Informationen zur Registrierung von Shareware Produkten.

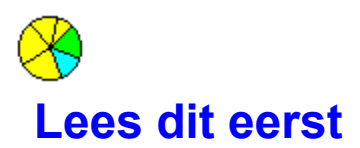

Dit is een shareware produkt. U kunt het kosteloos gedurende 4 weken uittesten. Daarna vragen we van u een bijdrage van \$15 (of fl. 20,-). Indien u het niet wilt behouden, dan kunt u 'Disk Piecharter' eenvoudig uit het Bestandsbeheer menu verwijderen via de menukeuze 'Diagram/Verwijderen...'.

'Disk Piecharter' is een uitbreiding van Bestandsbeheer. Om het te kunnen gebruiken moet het eerst binnen Bestandsbeheer geïnstalleerd worden. Dit doet u door op onderstaande button te klikken. Pas op: doe dit pas NADAT de bestanden op uw harde schijf zijn gekopieerd.

#### **B** Install

Nu 'Disk Piecharter' geïnstalleerd is kunt u Bestandsbeheer starten (of opnieuw starten als deze al gestart was). In Bestandsbeheer ziet u dat er een menu optie is bijgekomen ('Diagram'). Indien u Windows for Workgroups gebruikt is er tevens een button bijgekomen met hetzelfde merk als de button hierboven.

De gebruiksaanwijzing van 'Disk Piecharter' vindt u door 'Diagram/Help' te kiezen in Bestandsbeheer. U vindt er ook meer informatie over registreren en het Shareware concept.

## **B** Install

## **Other languages**

'Disk Piecharter' was designed to be a truly MULTILINGUAL product. So far, it is fully equipped with the languages English, German and Dutch.

We would like to extend this list, but therefore we need people who can translate the texts that go with Disk Piecharter into other languages. If you are interested to do this for us, please contact us.

#### **Zorn Software**

Overtoom 529 1054 LK Amsterdam, the Netherlands phone/fax +31 20 6189658 Compuserve # 73134,2177 or hanszorn@xs4all.nl

# **Release notes**

*Version 1.1*

March 1995

- · For copyright reasons, the original name 'DiskPie' was abandoned in favour of the new name 'Disk Piecharter'.
- · The internal storage of file- and directory information was made more efficient which results in less memory usage and quicker response.
- · The size of the piechart now automatically adapts to the window size.
- · The mousecursor now has a changing shape, reflecting the function of the left- and right mousebutton and depending on what it points at.

#### *Version 1.0a and 1.0b*

Minor bugfixes.

#### *Version 1.0*

Initial release November 30. 1994.